## MIDDLE NAME TRICK

## **Tips and tricks to sort and edit with HJ Index Builder.**

- ▶ The index is not as scary as it seems. Just figure out where to start.
- When your index is fully underway master list of names and pages are uploaded in your Index Builder use this method to start cleaning your list.

## **Directions**

- We rarely use middle names in copy or alongside portraits, unless someone has a two-name first name, like Mary Catherine.
- Sort your list by middle name and bring the middle names to the top. You will see all of the times the indexer picked up three capitalized words in a row. It is programmed to do this so Mary Catherine Jones is not left out. But you will also see entries like Freshman John Jones, which should just be John Jones in the index.
- Next, search for each of the keywords on the right and eliminate as many of the mistakes as you can before you start going line by line through the index. Definitely go through this process before you start the process of merging names.
- **D** Once you complete this process, switch your list sort back to last name and go name by name to continue cleaning.

## **Search for:**

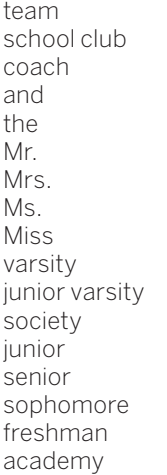

ad love mom dad school name school initials west north south east office prep charter city names game homecoming goes here

school colors honor AP district championship first last row middle week president vice-president secretary treasurer story united state

season manager most many when if grade director day

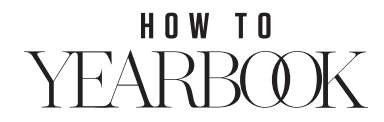